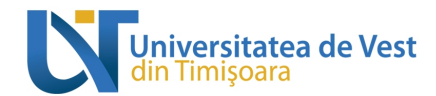

## Ghid privind verificarea originalității lucrărilor de finalizare a studiilor **universitare de licență și de master în Universitatea de Vest din Timișoara**

- 1. În cadrul Universității de Vest din Timișoara, finalizarea studiilor universitare de licență se realizează prin examen de licentă.
- 2. În cadrul Universității de Vest din Timișoara, finalizarea studiilor universitare de master se realizează prin examen de disertație.
- 3. Elaborarea lucrării de licentă constituie etapa finală și de sinteză a primului ciclu universitar, iar elaborarea lucrării de disertație constituie etapa finală și de sinteză al celui de-al doilea ciclu universitar.
- 4. Examenul de licență se desfășoară potrivit dispozițiilor Legii Educației Naționale nr.1/2011, ale Legii nr. 288/2004 privind organizarea studiilor universitare, ale Legii nr.60/2000 privind dreptul absolventilor învățământului superior particular de a susține examenul de finalizare a studiilor la instituții de învățământ superior de stat acreditate, ale Ordinului Ministrului Educației Naționale și Cercetării Științifice nr.3098/2016 privind Metodologia-cadru de organizare și desfășurare a examenelor de licență/diplomă și disertație.
- 5. Înscrierea la examenul de licență/disertație este condiționată de alegerea de către student a temei lucrării de licență/disertație propusă de cadrul didactic coordonator cu cel puțin 7 luni înaintea susținerii examenului de licență/disertație. Temele de licență/disertație, precum și numele coordonatorilor lucrărilor se vor posta pe site-ul facultății.
- 6. (a) Studentul este obligat:
	- să se autentifice pe platforma de e-learning a UVT (http://elearning.e-uvt.ro/), folosind contul de e-uvt:
	- să trimită cererea de coordonare profesorului coordonator, utilizând platforma de elearning (se completează formularul corespunzător – Figura 3, Figura 4 și Figura 5), accesând secțiunea dedicată *Elaborării lucrării de licență / disertație* aferentă specializării. Secțiunea se găsește în al doilea semestru al anului terminal (Figura 1d, Figura 1e, Figura 2); pentru a ajunge la secțiunea dedicată *Elaborării lucrării de licentă* / *disertație*, se parcurg pașii descriși în Figura 1a, Figura 1b, Figura 1c, Figura 1d, Figura 1e.

(b) Cadrul didactic coordonator este obligat ca până la data 16 mai 2016 să valideze pe platforma de e-learning cererile de coordonare ale studenților pentru care și-a dat acordul scris. Validarea cererilor se face astfel:

Cadrul didactic primește pe adresa de e-uvt (de la adresa de e-mail support.platforma@e-uvt.ro - nume **Admin User**) cererea de coordonare trimisă de student prin intermediul platformei de e-learning (Figura 6 si Figura 7);

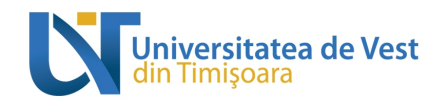

- Cadrul didactic accesează link-ul (Acceptă/Respinge înrolare student) de la sfârșitul email-ului, bifează numele studentului și alege *Confirm* (Figura 8 și Figura 9). În acel moment studentul este înrolat pentru secțiunea de coordonare a lucrării de licență / disertație.
- 7. Coordonatorul științific al lucrării de licență / disertație are următoarele atribuții:
	- $\triangleright$  coordonează elaborarea de către student a planului lucrării;
	- $\triangleright$  acordă consultanță studentului prin intermediul platformei de e-learning (Figura 11) și prin întâlnirile față în față;
	- $\triangleright$  se asigură că studentul a încărcat lucrarea atât în sectiunea dedicată coordonării (Figura 11), cât și în secțiunea dedicată verificării originalității (Figura 11), studentul putând avea acces la *Raportul de similaritate* rezultat pe platformă în urma verificării originalității;
	- **≻** se asigură că studentul a încărcat lucrarea, în forma finală aprobată, în *sub-secțiunea finală de verificare a originalității* (Figura 11) conținutului acesteia, această încărcare fiind posibilă o singură dată; după ce studentul a primit avizul cadrului didactic coordonator atât pentru conținut, cât și pentru raportul de similaritate, acesta va putea încărca lucrarea în sub-secțiunea finală de verificare a originalității; avizul este dat de către cadrul didactic în sub-secțiunea Admis / Respins (Figura 11); *dacă nu este completată sub-secțiunea Admis* / Respins de către cadrul didactic pentru un student cu calificativul **Admis** (Figura 12a, Figura 12b), atunci studentul în cauză nu va putea **încărca lucrarea în varianta finală** în *sub-secțiunea finală de verificare a originalității.*
	- $\triangleright$  apreciază calitatea conținutului elaborat și originalitatea lucrării și face observații și sugestii atât prin intermediul platformei de e-learning, cât și în cadrul întâlnirilor față în față;
	- $\triangleright$  analizează conținutul integral și forma finală a lucrării, întocmind un referat de evaluare în baza variantei finale a lucrării și a Raportului de similaritate furnizat de platformă;
	- $\triangleright$  referatul va cuprinde aprecieri asupra conținutului lucrării;
	- $\triangleright$  în cazul unui referat nefavorabil sau a neprimirii avizului, lucrarea nu poate fi sustinută în fata comisiei de licentă / disertație.
- 8. Lucrările de licență / disertație trebuie să aibă un conținut original. Dacă se constată plagiatul sau falsificarea calității de autor al lucrării prin cumpărare / comercializare, absolventul nu va fi acceptat la examenul de licență / disertație.
- 9. Coordonatorul științific al lucrărilor de licență / disertație răspunde în mod solidar cu autorii acestora de asigurarea originalității conținutului lucrării.
- 10. Toate lucrările de licență/disertație aprobate și susținute vor fi incluse în biblioteca platformei pentru a putea fi utilizate pentru verificarea originalității lucrărilor din anii următori.
- 11. Este interzisă comercializarea de lucrări științifice în vederea facilitării falsificării de către student a calității de autor al unei lucrări de licență / disertație.

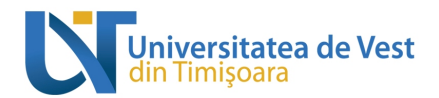

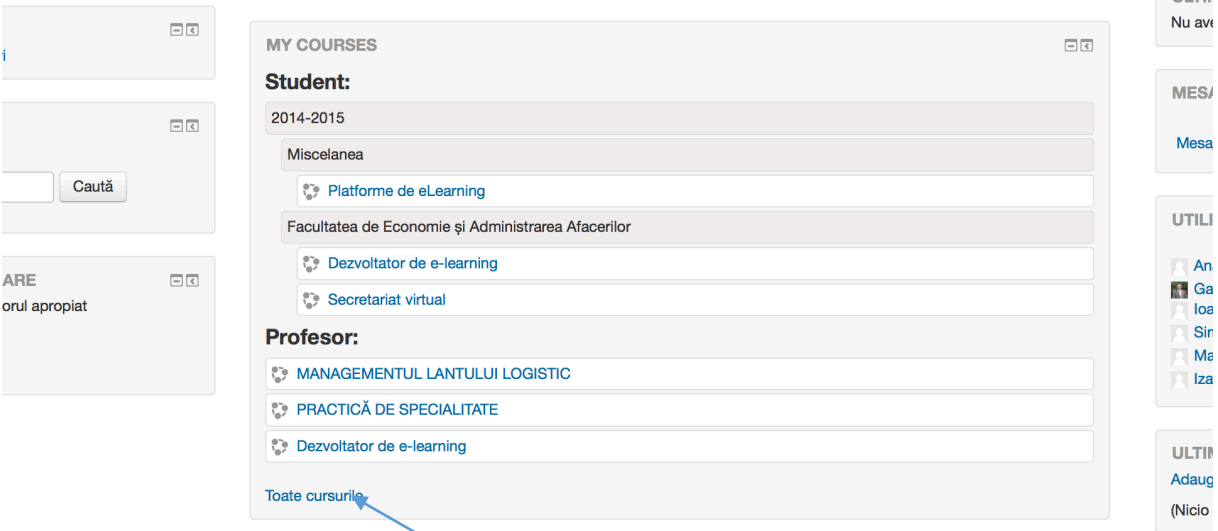

Figura 1a: Pagina inițială care apare la logare; pentru navigarea către secțiunea *Elaborarea lucrării de licență*, se alege (click) **Toate cursurile**

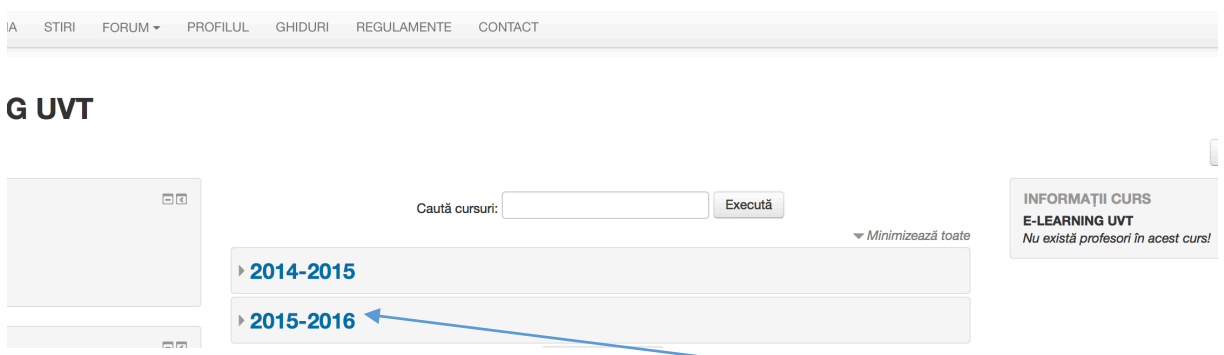

Figura 1b: Navigarea în cadrul platformei; se alege anul universitar în curs (2015-2016)

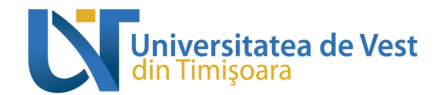

FORUM -PROFILUL GHIDURI REGULAMENTE CONTACT

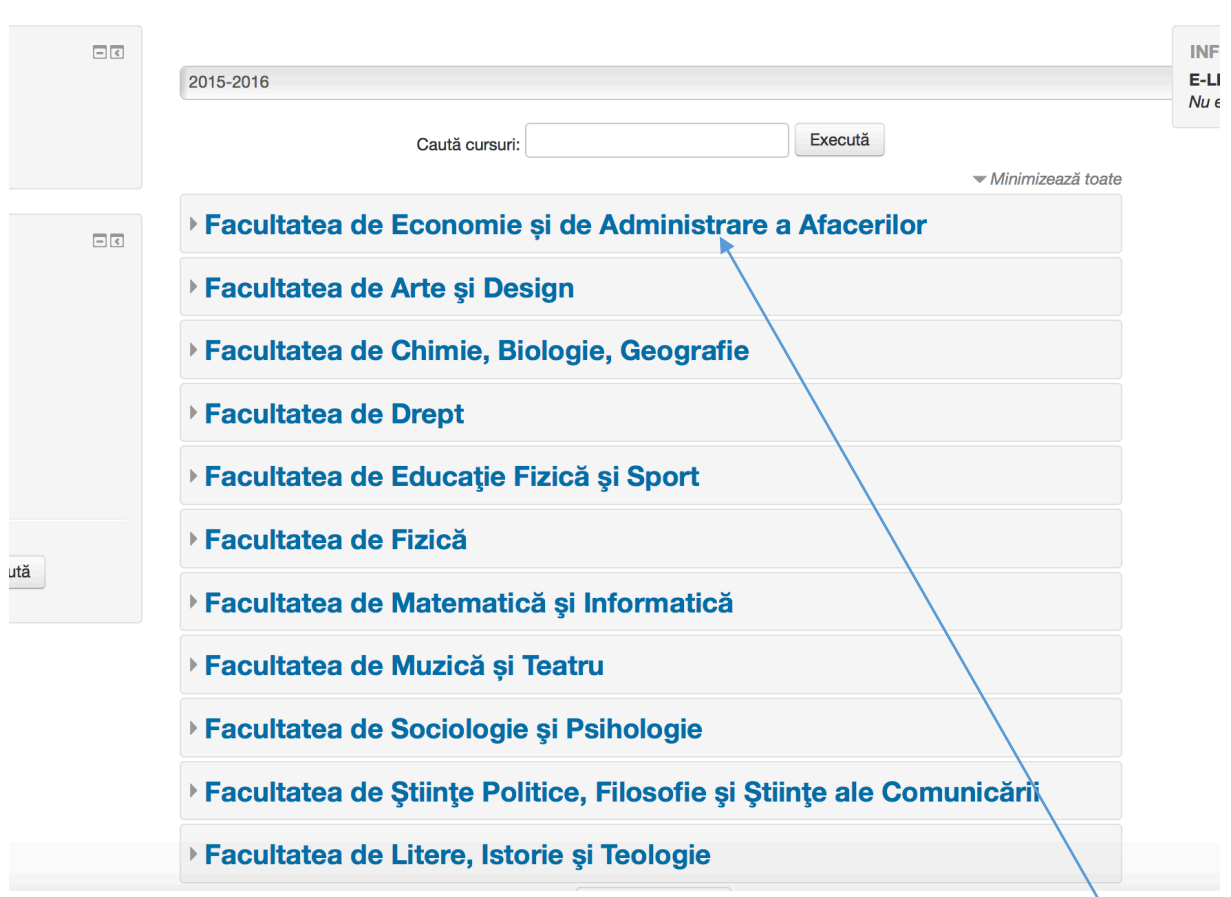

Figura 1c: Navigarea în cadrul platformei; se alege facultatea la care sunteți student (în acest caz FEAA)

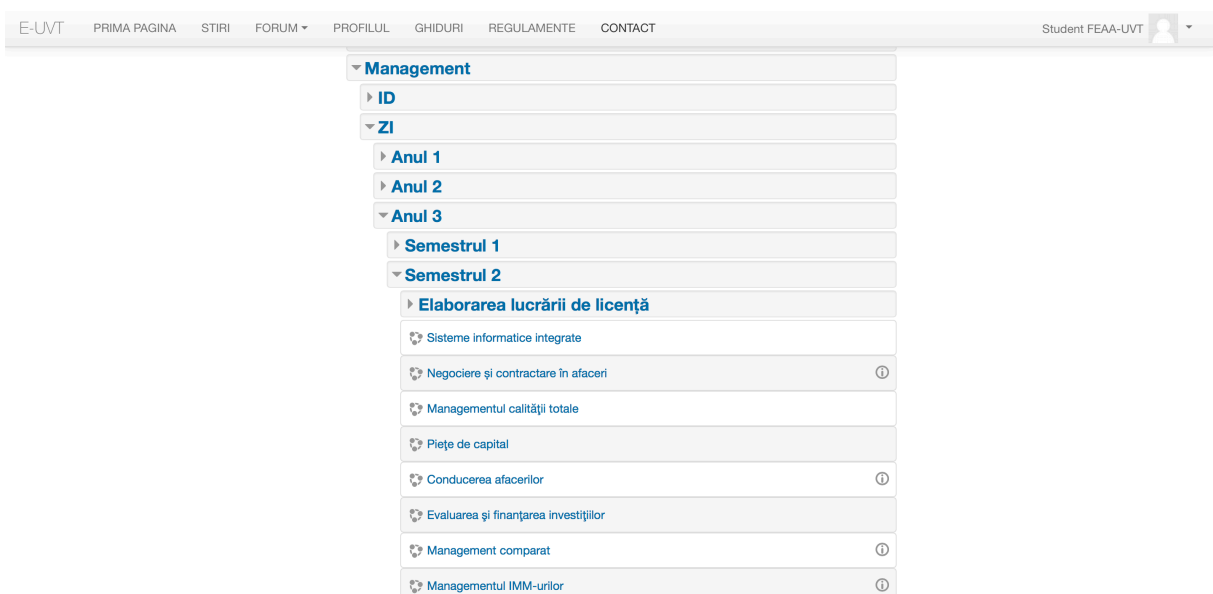

Figura 1d: Secțiunea *Elaborarea lucrării de licență*, cazul unui student specializarea Management, anul al III-lea. Pentru studenții de la alte specializări, există o secțiune similară la specializarea proprie, în anul al III-lea, semestrul al II-lea

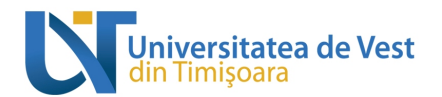

E-UVT PRIMA PAGINA STIRI FORUM PROFILUL GHIDURI REGULAMENTE CONTACT Student FEAA-UVT ▼ Management  $\rightarrow$  ID  $\overline{z}$ Anul 1  $\rightarrow$  Anul 2  $-$  Anul 3 Semestrul 1 \*Semestrul 2 ▼ Elaborarea lucrării de licență Coordonare lucrări licență MNG Luminița HURBEAN  $\odot$  $\odot$ Coordonare lucrări licență MNG Gheorghe GOJE G) Ce Coordonare lucrări licență MNG Cecilia JURCUT  $\odot$ C. Coordonare lucrări licentă MNG Daniel BRÎNDESCU  $\odot$ Coordonare lucrări licență MNG Diana GLIGOR  $\odot$ Coordonare lucrări licență MNG Denisa ABRUDAN  $\Omega$ Coordonare lucrări licentă MNG Laura BRANCU Coordonare lucrări licentă MNG Elena CIZMAS  $\odot$ Coordonare lucrări licență MNG Mariana PREDIȘCAN  $\odot$ 

Figura 1e: Cadre didactice care pot coordona lucrări de licență la specializarea Management. Pentru a solicita coordonarea unui cadru didactic, studentul trebuie sa dea un click pe numele cadrului didactic respectiv. În urma acestei acțiuni se va deschide formularul de înscriere ce trebuie completat

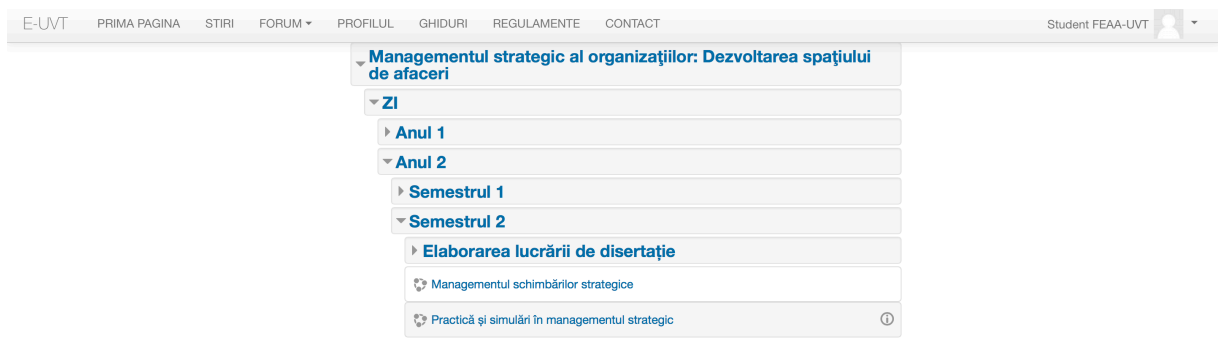

Figura 2: Secțiunea *Elaborarea lucrării de disertație*, cazul unui student specializarea Managementul strategic al organizațiilor: Dezvoltarea spațiului de afaceri, anul al III-lea. Pentru studenții de la alte specializări, există o secțiune similară la specializarea proprie, în anul al II-lea, semestrul al II-lea

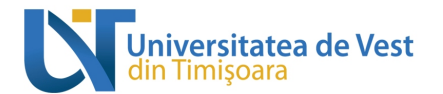

## **MINISTERUL EDUCAŢIEINAȚIONALE UNIVERSITATEA DE VEST DIN TIMIȘOARAI**

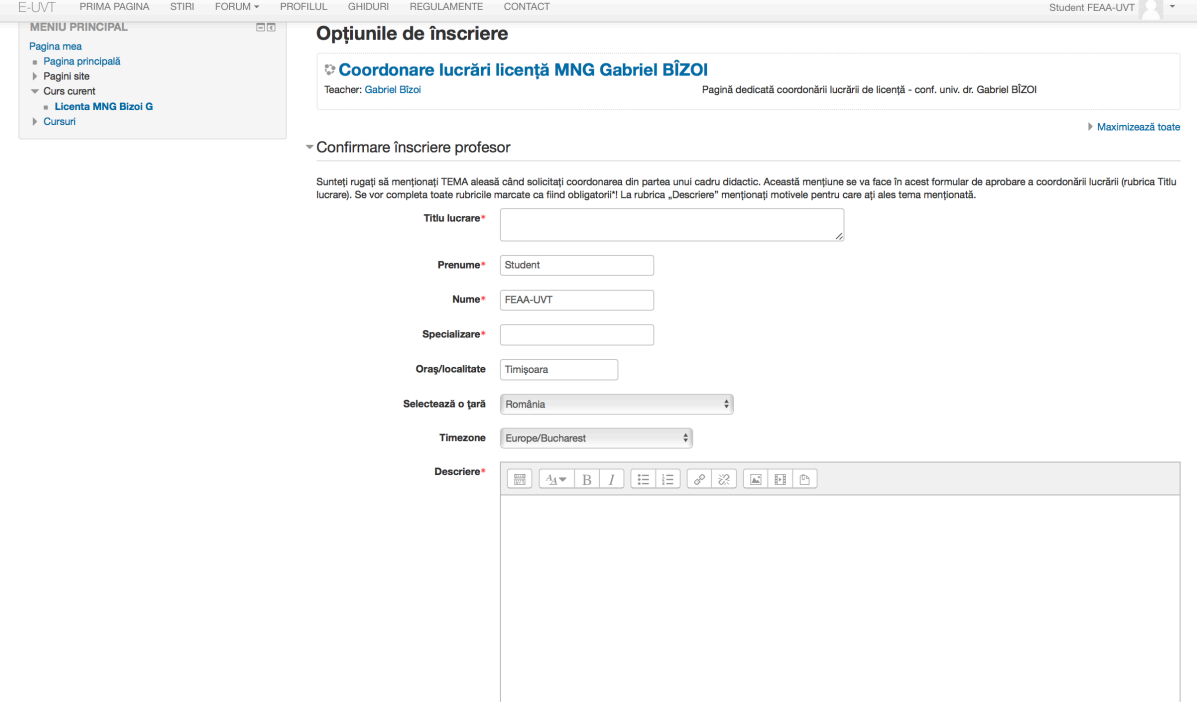

Figura 3: Formularul de solicitare din partea unui student (ale cărui prenume și nume sunt: Student FEAA-UVT) de la specializarea Management a coordonării lucrării de licență de către un cadru didactic (în acest caz – conf. univ. dr. Gabriel BÎZOI)

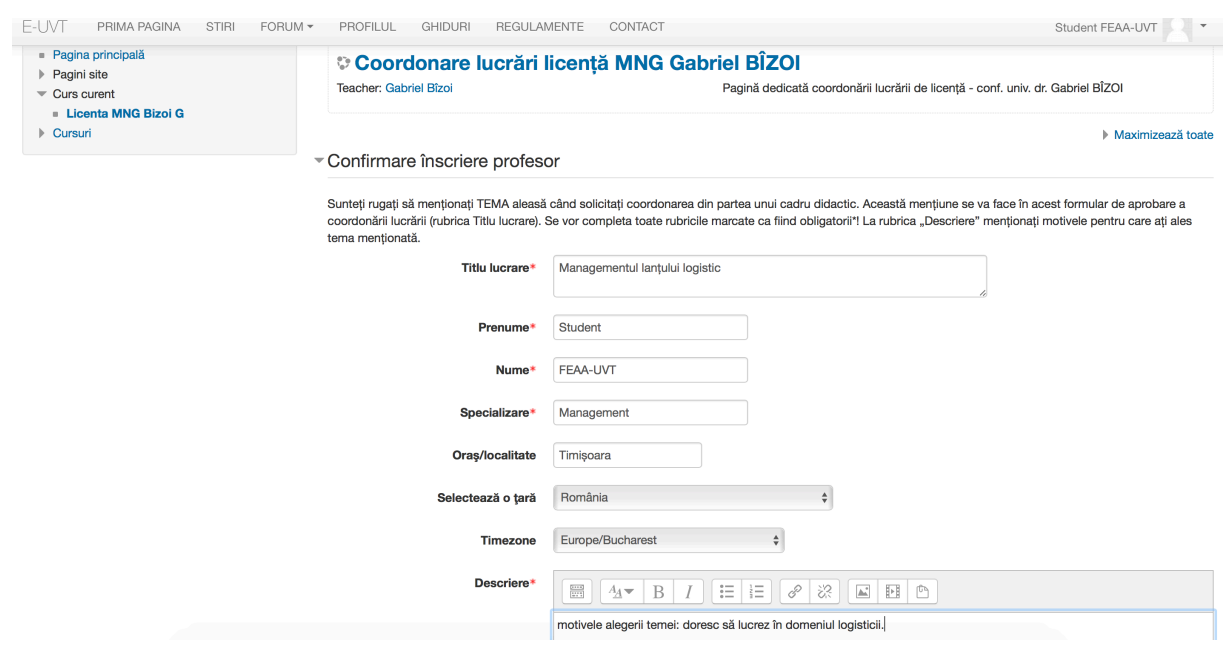

Figura 4: Completarea formlarului de solicitare din partea unui student de la specializarea Management a coordonării lucrării de licență de către un cadru didactic (în acest caz – conf. univ. dr. Gabriel BÎZOI)

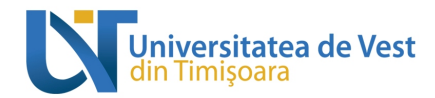

Student FEAA-UVT  $\overline{\phantom{a}}$  .

## Coordonare lucrări licență MNG Gabriel BÎZOI

E-UVT PRIMA PAGINA STIRI FORUM PROFILUL GHIDURI REGULAMENTE CONTACT

| Pagina mea > 2015-2016 > Facultatea de Economie și de Administrare a Afacerilor > Studii universitare de licență > Management > ZI > Anul 3 > Semestrul 2 > Elaborarea lucrării de licență ><br>Licenta MNG Bizoi G   Optiunile de înscriere |        |                                                                                                    |  |  |  |  |  |
|----------------------------------------------------------------------------------------------------|--------|----------------------------------------------------------------------------------------------------|--|--|--|--|--|
| <b>MENIU PRINCIPAL</b><br>Pagina mea                                                                                                    | $\Box$ | Optiunile de înscriere                                                                                                    |  |  |  |  |  |
| - Pagina principală<br>Pagini site<br>$\overline{\phantom{a}}$ Curs curent<br><b>Licenta MNG Bizoi G</b>                                                                                                    |        | Coordonare lucrări licentă MNG Gabriel BÎZOI<br>Pagină dedicată coordonării lucrării de licentă - conf. univ. dr. Gabriel BÎZOI<br>Teacher: Gabriel Bîzoi |  |  |  |  |  |
| Cursuri                                                                                                    |        | <b>Enrolment application successfully sent.</b>                                                                                                    |  |  |  |  |  |
| <b>SETÄRI</b>                                                                                                    | 日回     | You will be informed by email when your enrolment has been confirmed.                                                                                     |  |  |  |  |  |
| -                                                                                                    |        |                                                                                                    |  |  |  |  |  |

Figura 5: Confirmarea trimiterii solicitării către cadrul didactic

| versitatea de Vest |                          |                   |             |                                                                                                    |  |  | Gabriel ::: 0 G |            |
|--------------------|--------------------------|-------------------|-------------|----------------------------------------------------------------------------------------------------|--|--|-----------------|------------|
| $E$ -mail $\star$  | $\overline{\phantom{a}}$ |                   | Mai multe v | Dați clic aici pentru a activa notificările pe desktop pentru E-mail Universitatea de Vest din Timisoara. Aflați mai multe Ascundeți<br>1-100 din 3.199 |  |  |                 | $\Omega$ - |
| <b>SCRIETI</b>     |                          | <b>Admin User</b> |             | CERERE DE INROLARE - Disciplina: Coordonare lucrări licentă MNG Gabriel BÎZOI Nume prenume: FEAA-UVT Student Titlul                                     |  |  |                 | 21:07      |

Figura 6: E-mail-ul de solicitare a coordonării lucrării de finalizare a studiilor primit de către cadrul didactic

| Universitatea de Vest                                         | $\alpha$<br>$\mathcal{L}$                                                                                                    | <b>BB</b><br>G<br>ο<br>Gabriel                                                                                   |  |  |  |  |  |  |
|---------------------------------------------------------------|----------------------------------------------------------------------------------------------------|----------------------------------------------------------------------------------------------------|--|--|--|--|--|--|
|                                                               | Dati clic aici pentru a activa notificările pe desktop pentru E-mail Universitatea de Vest din Timisoara. Aflati mai multe Ascundeti                  |                                                                                                    |  |  |  |  |  |  |
| $E$ -mail $\star$                                             | î<br>$\Box$<br>0<br>1 din 3.199<br>$\blacksquare$<br>Mai multe v<br>$\leftarrow$                                                                      | ¢۰<br>$\rightarrow$<br>画<br>$\overline{\phantom{a}}$<br>$\langle$                                                |  |  |  |  |  |  |
| <b>SCRIETI</b>                                                | CERERE DE INROLARE<br>Mesaje primite x<br>⊕ Ø                                                                                                    | Admin User<br>support.platforma@e-uvt.ro<br>$\left\vert \Phi\right\rangle$<br>$\boxtimes$ *<br>Afisati detaliile |  |  |  |  |  |  |
| <b>Mesaje primite</b><br>Cu stea<br>Important                 | Admin User <support.platforma@e-uvt.ro><br/>21:07 (Acum 0 minute)<br/><math>\overline{\phantom{a}}</math><br/>către mine</support.platforma@e-uvt.ro> |                                                                                                    |  |  |  |  |  |  |
| Mesaje trimise<br>Mesaje nefinalizate<br>[Gmail]/Cos de gunoi | Disciplina: Coordonare lucrări licentă MNG Gabriel BIZOI                                                                                              |                                                                                                    |  |  |  |  |  |  |
| Deleted Items<br>Junk E-mail                                  | Nume prenume: FEAA-UVT Student<br>Titlul lucrării: Managementul lanțului logistic                                                                     |                                                                                                    |  |  |  |  |  |  |
| Platforma ID<br>Sent Items                                    | <b>User Profile</b>                                                                                                    |                                                                                                    |  |  |  |  |  |  |
| ×<br>Videoconf instr                                          | Prenume: Student                                                                                                    |                                                                                                    |  |  |  |  |  |  |
| Mai multe -                                                   | Nume: FEAA-UVT                                                                                                    |                                                                                                    |  |  |  |  |  |  |
| $\frac{a}{2}$<br>$\mathcal C$<br> ●▼                          | Adresă email: student.feaa-uvt@e-uvt.ro                                                                                                    |                                                                                                    |  |  |  |  |  |  |
| Căutați persoane                                              | Specializare: Management                                                                                                    |                                                                                                    |  |  |  |  |  |  |
| alexandra bizoi                                               | Oras/localitate: Timisoara                                                                                                    |                                                                                                    |  |  |  |  |  |  |
| alexandru roja<br>Bogdan Perian                               | Tara: RO                                                                                                    |                                                                                                    |  |  |  |  |  |  |
| ciprian sipos                                                 | Descriere:                                                                                                    |                                                                                                    |  |  |  |  |  |  |
| Constantin Negrut<br>Decanat FEAA                             | motivele alegerii temei: doresc să lucrez în domeniul logisticii.                                                                                     |                                                                                                    |  |  |  |  |  |  |
| Delia Gligor<br>and a state                                   | Acceptă/Respinge înrolare student                                                                                                    |                                                                                                    |  |  |  |  |  |  |

Figura 7: Conținutul e-mail-ului de solicitare a coordonării lucrării de finalizare a studiilor primit de către cadrul didactic

| F-UVT                                | PRIMA PAGINA                                                                                                    | STIRI | FORUM - | PROFILUL             | <b>GHIDURI</b> | REGULAMENTE | CONTACT                                      |                            |                                      | Gabriel Bîzoi |
|--------------------------------------|----------------------------------------------------------------------------------------------------|-------|---------|----------------------|----------------|-------------|----------------------------------------------|----------------------------|--------------------------------------|---------------|
|                                      | Coordonare lucrări licență MNG Gabriel BÎZOI                                                                                                    |       |         |                      |                |             |                                              |                            |                                      |               |
|                                      | Pagina mea > 2015-2016 > Facultatea de Economie si de Administrare a Afacerilor > Studii universitare de licentă > Management > ZI > Anul 3 > Semestrul 2 > Elaborarea lucrării de licentă ><br>Licenta MNG Bizoi G ▶ Enrol Confirm |       |         |                      |                |             |                                              |                            |                                      |               |
| Pagina mea                           | <b>MENIU PRINCIPAL</b>                                                                                                    |       | 日回      | <b>Enrol Confirm</b> |                |             |                                              |                            |                                      |               |
|                                      | - Pagina principală                                                                                                    |       |         |                      |                | Course      |                                              | First name / Surname Email | <b>Enrol date</b>                    |               |
| Pagini site                          |                                                                                                    |       |         |                      |                |             | Coordonare lucrări licență MNG Gabriel BÎZOI | Student FEAA-UVT           | student.feaa-uvt@e-uvt.ro.2016-04-02 |               |
| $\overline{\phantom{a}}$ Curs curent |                                                                                                    |       |         |                      |                |             |                                              |                            |                                      |               |
|                                      | ▼ Licenta MNG Bizoi G                                                                                                    |       |         |                      |                |             |                                              | Cancel<br>Confirm          |                                      |               |
|                                      | Participanti                                                                                                    |       |         |                      |                |             |                                              |                            |                                      |               |

Figura 8: Ecranul de confirmare / infirmare a cererii de coordonare a lucrării de finalizare a studiilor

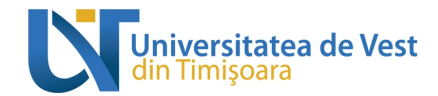

E-UVT PRIMA PAGINA STIRI FORUM \* PROFILUL GHIDURI REGULAMENTE CONTACT

Gabriel Bîzoi (

## Coordonare lucrări licență MNG Gabriel BÎZOI

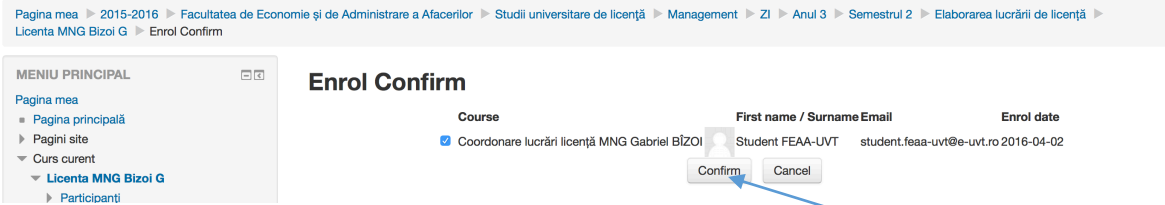

Figura 9: Confirmarea de către cadrul didactic a cererii de coordonare a lucrării de finalizare a studiilor (prin bifarea căsuței aferente cererii studentului și apăsarea (click) butonului *Confirm*)

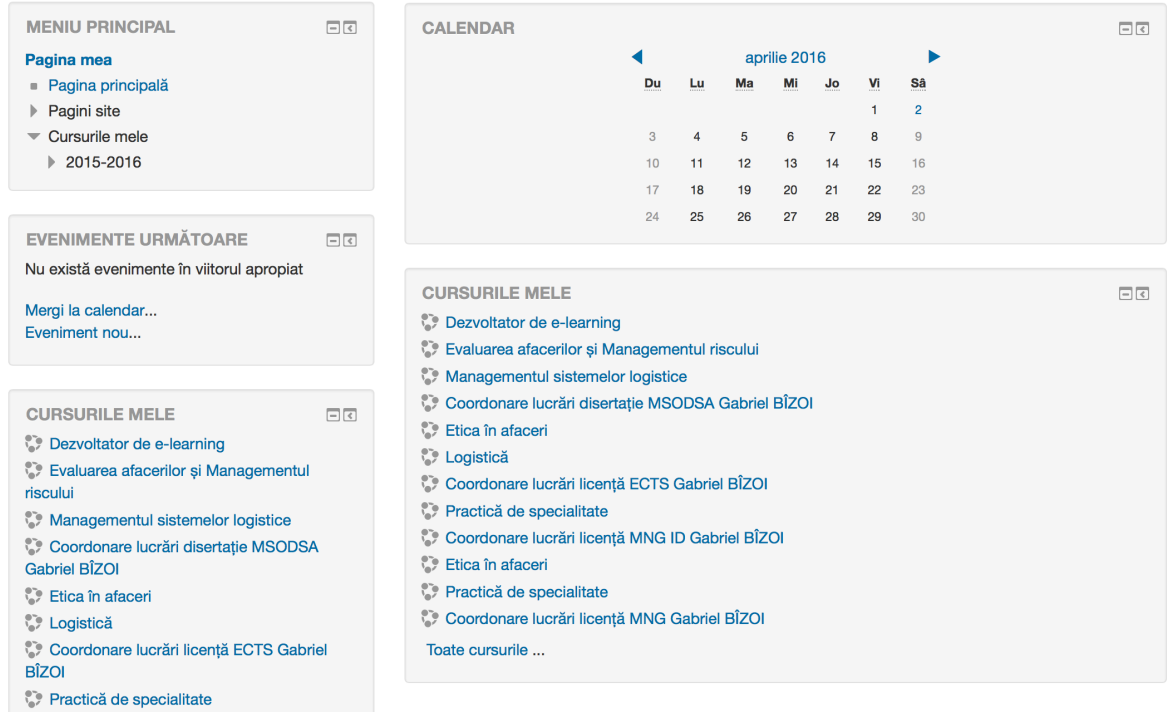

Figura 10: Vizualizarea de către un cadru didactic, pe pagina sa de autentificare, a lucrărilor de licență / disertație coordonate

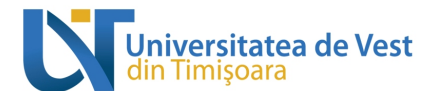

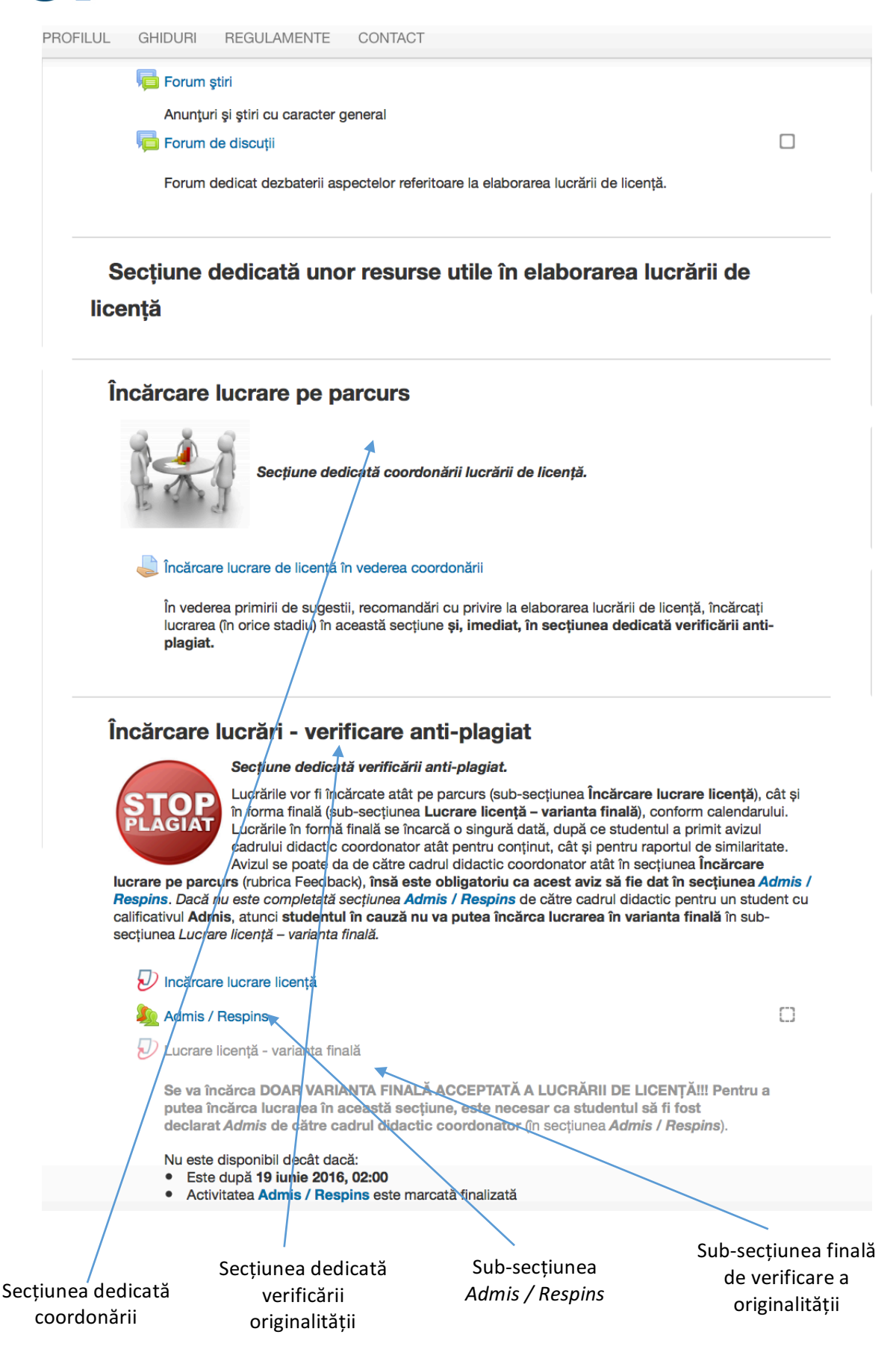

Figura 11: Conținutul paginii de coordonare a lucrării de finalizare a studiilor

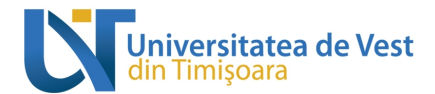

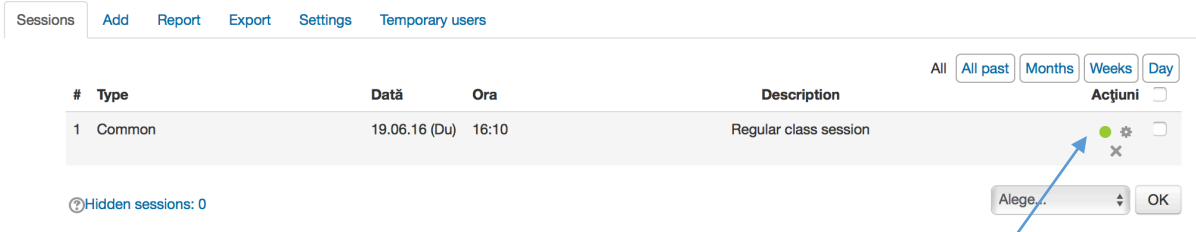

Figura 12a: Secțiunea *Admis / Respins*: pentru a autoriza studenții să încarce lucrarea în subsecțiunea finală de verificare a originalității, după data de 19 iunie 2016 se alege (click) butonul verde

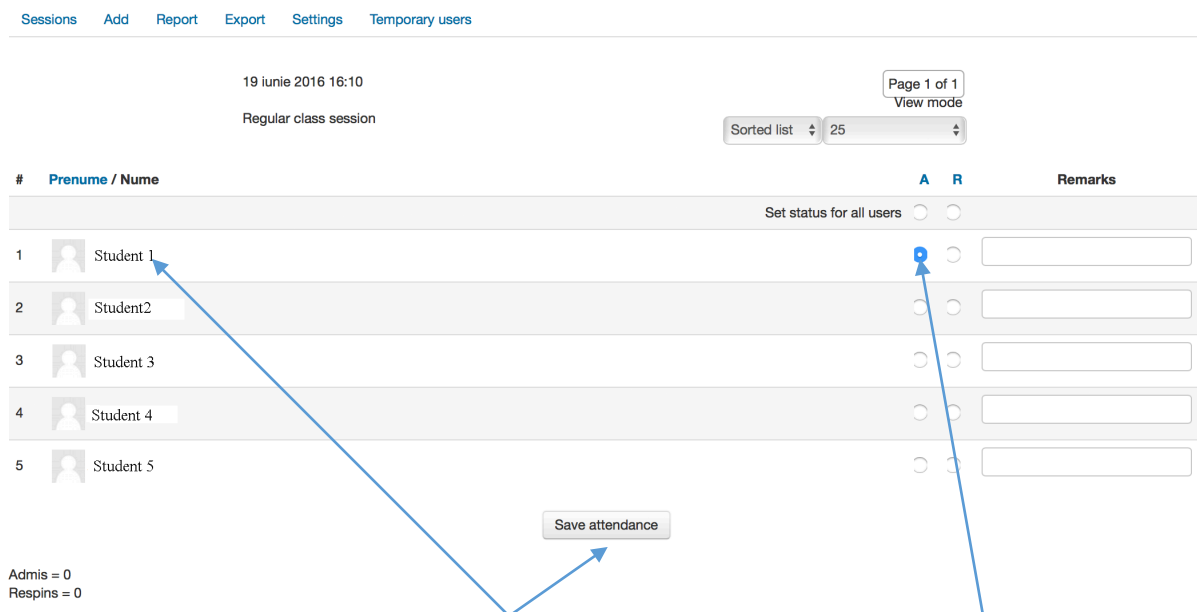

Figura 12b: Autorizarea unui student *(Student 1*) în vederea încărcării lucrării în sub-secțiunea finală de verificare a originalității: se bifează căsuța corespunzătoare literei A (Admis) și apoi se apasă (click) Save attendance.